государственное бюджетное профессиональное образовательное утреждение «Пермский политехнический колледж имени Н.Г. Славянова»

**УТВЕРЖДАЮ** Заместитель директора Plus C.H. Harnesa 15.02.2024

## КОНТРОЛЬНО-ОЦЕНОЧНЫЕ СРЕДСТВА ПРОМЕЖУТОЧНОЙ АТТЕСТАЦИИ УЧЕБНОЙ ДИСЦИПЛИНЫ ОП.01 ИНФОРМАЦИОННЫЕ ТЕХНОЛОГИИ В ПРОФЕССИОНАЛЬНОЙ ДЕЯТЕЛЬНОСТИ

для реализации Программы подготовки специалистов среднего звена (ППССЗ) по специальности 15.02.19 Сварочное производство (технологический профиль профессионального образования)

Рассмотрено и одобрено на заседании Предметной цикловой комиссии «Выпускающая студентов на государственную итоговую аттестацию» Протокол № 8 от 08 февраля 2024 г. Председатель ПЦК С.В. Вепрева

Разработчик: ГБПОУ «Пермский политехнический колледж имени Н.Г. Славянова» Вепрева Светлана Владимировна, преподаватель высшей квалификационной категории

### **Пояснительная записка**

КОС промежуточной аттестации предназначены для контроля и оценки образовательных достижений студентов, осваивающих учебную дисциплину *ОП.01 Информационные технологии в профессиональной деятельности*.

КОС разработаны в соответствии требованиями ООП СПО по специальности 15.02.19 Сварочное производство, квалификации *Техник*.

Учебная дисциплина осваивается в течение 5,6 семестров в объеме 80 часов.

КОС включает контрольные материалы для проведения промежуточной аттестации в форме: *дифференцированного зачет.*

По результатам изучения учебной дисциплины ОП.01 Информационные технологии в профессиональной деятельности студент должен **уметь:**

- выполнять расчеты с использованием прикладных компьютерных программ;
- использовать сеть Интернет и ее возможности для организации оперативного обмена информацией;
- использовать технологии сбора размещения, хранения, накопления, преобразования и передачи данных в профессионально ориентированных информационных системах;
- обрабатывать и анализировать информацию с применением программных средств и вычислительной техники;
- применять компьютерные программы для поиска информации, составления и оформления документов и презентаций.
- применять информационно коммуникационные технологии для решения профессиональных задач
- создавать трехмерные модели на основе чертежа

В результате освоения учебной дисциплины, обучающийся должен

**знать:** 

- базовые системные программные продукты и пакеты прикладных программ;
- виды операций над 2D и 3D объектами, основы моделирования
- классы и виды САD систем, их возможности и принципы функционирования;
- методы и приемы обеспечения информационной безопасности;
- методы и средства сбора, обработки, хранения, передачи и накопления информации;
- общий состав и структуру персональных электронно-вычислительных машин (ЭВМ) и вычислительных систем;
- основные положения и принципы построения системы обработки и передачи информации;
- основные принципы, методы и свойства информационных и телекоммуникационных технологий, их эффективность.

КОС промежуточной аттестации имеют своей целью определение сформированности общих и профессиональных компетенций:

ОК 01. Выбирать способы решения задач профессиональной деятельности применительно к различным контекстам;

ОК 02. Использовать современные средства поиска, анализа и интерпретации информации и информационные технологии для выполнения задач профессиональной деятельности;

ОК 04. Эффективно взаимодействовать и работать в коллективе и команде;

ОК 05. Осуществлять устную и письменную коммуникацию на государственном языке Российской Федерации с учетом особенностей социального и культурного контекста;

ОК 09. Пользоваться профессиональной документацией на государственном и иностранном языке.

ПК 2.4. Оформлять конструкторскую, технологическую и техническую документацию в соответствии с нормативными документами

ПК 2.5. Осуществлять разработку и оформление графических, вычислительных и проектных работ с использованием систем автоматизированного проектирования

#### Контрольно-оценочные средства промежуточной аттестации

#### Форма промежуточной аттестации: дифференцированный зачет.

## ВОПРОСЫ ДЛЯ ДИФФЕРЕНЦИРОВАННОГО ЗАЧЕТА

- 1. Информационные технологии в профессиональной деятельности
- 2. Технические средства информационных технологий
- 3. Справочно-правовая система (СПС) Консультант Плюс
- 4. Интернет-ресурсы в профессиональной деятельности
- 5. Использование офисного пакета прикладных программ при решении профессиональных задач
- 6. Защита информации
- 7. Электронные таблицы
- 8. Электронные презентации
- 9. Редакторы обработки текстовой и графической информации
- 10. Системы управления базами данных Microsoft Office Access
- 11. Компьютерное моделирование
	- Общие принципы работы с трехмерными моделями  $11.1.$ 
		- 11.1.1. Классы и виды САД систем, их возможности и принципы функционирования
		- 11.1.2. Основные понятия трехмерного моделирования: деталь, дерево построений, режимы отображения, трехмерная система координат, плоскости построения.
		- 11.1.3. Аксонометрические проекции плоских фигур.
		- 11.1.4. Виды операций над 2Д и 3Д объектами.
		- 11.1.5. Операции выдавливания, по сечениям, вращения, кинематические операции.
		- Сдвиг отображения. 11.1.6. Масштаб отображения. Ориентация модели. Отображение модели в нескольких окнах.
		- 11.1.7. Создание новой детали, сечений.
		- 11.1.8. Редактирование эскиза.
		- 11.1.9. Использование вспомогательных построений.
		- 11.1.10. Использование привязок.
		- 11.1.11. Созлание леталей с использованием массивов
		- 11.1.12. Создание сборочной единицы.
		- 11.1.13. Построение компонента на месте
		- 11.1.14. Создание листовых деталей

Дифференцированный зачет состоит из двух частей:

- 1 часть тестирование
- 2 часть выполнение практического задания

## 1 часть - Тестирование Вариант 1

### 1. Файл — это...

- а) программа в оперативной памяти;
- b) текст, распечатанный на принтере;
- с) программа или данные на диске, имеющие имя.
- d) единица измерения информации;

#### 2. Информация, соответствующая запросам потребителя - это:

- а) Защищенная информация
- b) полезная информация
- с) достоверная информация
- d) эргономичная информация

### 3. Доступность информации означает:

- а) важность для настоящего времени
- b) независимость от чьего-либо мнения
- с) удобство формы или объема
- d) возможность ее получения данным потребителем

#### 4. Информационными процессами называются действия, связанные:

- а)с работой во всевозможных информационных системах;
- b) с работой средств массовой информации;
- с) с хранением, обменом и обработкой информации;
- d) с поиском информации в информационных системах;

#### 5. Программа, работающая под управлением Windows, называется:

- а) приложение
- **b**) документ
- с) среда
- d) как-то иначе

### 6. Принтер предназначен для:

- а) ввода алфавитно-цифровых данных, управления работой ПК;
- b) вывода информации на бумагу;
- с) вывода на экран текстовой и графической информации;
- d) вывода информации в виде звуковых колебаний

#### 7. Сканер - это:

- а) устройство ввода графической информации;
- b) устройство вывода алфавитно-цифровой и графической информации;
- с) устройство хранения данных на лазерных дисках с доступом ReadOnly;
- d) устройство для соединения компьютеров в глобальную сеть.

#### 8. К табличным процессорам относятся:

- a) Access:
- b) Excel:
- c) Word:
- d) PowerPoint.

### 9. Как можно переименовать лист?

- а) щелкнуть левой кнопкой мыши по ярлыку листа и ввести новое имя
- b) нажать ENTER и ввести новое имя
- с) щелкнуть правой кнопкой мыши по ярлыку листа, выполнить команду Исходный текст и ввести новое имя

d) щелкнуть правой кнопкой мыши по ярлыку листа, выполнить команду Переименовать и ввести новое имя

## 10. Текстовый редактор - это программа, предназначенная для:

- а) Создания, редактирования и форматирования тестовой информации;
- b) Работы с изображением в процессе создания игровых программ;
- с) Управления ресурсами персонального компьютера при создании документов;
- d) Автоматического перевода с символических языков в машинные коды.

## 11.  $Kypcop - 3To:$

- а) Устройство ввода тестовой информации;
- b) Клавиша на клавиатуре;
- с) Наименьший элемент изображения на экране;
- d) Метка на экране дисплея, указывающая позицию вводимого с клавиатуры символа.

## 12. Как называют информацию, отражающую истинное положение дел?

- а) полезной
- **b**) лостоверной
- с) полной
- d) объективной

## 13. Иерархическая база данных - это?

- а) БД, в которой информация организована в виде прямоугольных таблиц;
- b) БД, в которой элементы в записи упорядочены, т.е. один элемент считается главным. остальные подчиненными;
- с) БД, в которой записи расположены в произвольном порядке;

d) БД, в которой существует возможность устанавливать дополнительно к вертикальным иерархическим связям горизонтальные связи.

### 14. Поле, каждое значение которого однозначно определяет соответствующую запись таблицы, называется:

- а) первичным ключом
- b) идентифицирующей записью
- с) объектом
- d) кортежем

### 15. Форма данных в СУБД Access предназначены для

- а) создание нового запроса
- b) удаление группы записей, удовлетворяющих определенным условиям
- с) наглядного представления информации
- d) указание путей поиска информации
	- 16. Гипертекст это
- а) очень большой текст
- b) текст, в котором могут осуществляться переходы по выделенным ссылкам
- с) текст на страницах сайтов Интернета
- d) текст, выделенный подчёркиванием и цветом

### 17. Электронная почта позволяет передавать

- а) только сообшения
- b) только файлы
- с) сообщения и приложенные файлы
- d) видеоизображение

### 18. Какое расширение имеет файл презентации?

- a)  $*$  txt
- b) \*.ppt, \*.pptx, \*.odp
- c)  $*.doc, *.docx, * .odt$
- $d$ ) \*.bmp

### 19.Укажите способ выхода из полноэкранного показа презентации, запущенной по непрерывному циклу

- а) По щелчку мыши
- b) Клавишей Esc
- с) Клавишей Enter
- d) Сочетанием Ctrl+Esc

#### 20. Глобальная компьютерная сеть - это:

а) информационная система с гиперсвязями:

- b) множество компьютеров, связанных каналами передачи информации и находящихся в пределах одного помешения, здания;
- с) система обмена информацией на определенную тему;
- d) совокупность локальных сетей и компьютеров, расположенных на больших расстояниях и соединенные в единую систему.

## Вариант 2

#### 1. Как называют информацию, достаточную для решения поставленной задачи? а) Полной

- **b**) актуальной
- с) объективной
- 
- d) эргономичной

## 2. Определите, какая из программ является графическим редактором:

- a) Word:
- b) Excel:
- c) Paint:
- d) Access.

## 3. Под носителем информации понимают:

а) линии связи для передачи информации;

- b) параметры физического процесса произвольной природы, интерпретирующиеся как информационные сигналы;
- с) устройства для хранения данных в персональном компьютере;

## d) среду для записи и хранения информации.

## $4.$ Windows  $370$ :

- а) операционная система;
- b) вспомогательная программа;
- с) служебная программа;
- d) прикладной пакет общего назначения.

## 5. Драйвер – это

- а) устройство компьютера
- b) программа для работы с устройствами компьютера
- с) прикладная программа
- d) язык программирования

### 6. Монитор предназначен для:

- а) ввода алфавитно-цифровых данных, управления работой ПК;
- b) вывода информации на бумагу;
- с) вывода на экран текстовой и графической информации;
- d) вывода информации в виде звуковых колебаний.

## 7. Блок бесперебойного питания предназначен для:

- а) стабилизации напряжения в сети;
- b) уменьшения напряжения с 220 до 110 вольт;

с) кратковременного поддержания работоспособности компьютера, при внезапном отключении электричества:

d) обеспечения компьютера электроэнергией, если компьютер нельзя подключить к электросети

### 8. Файлы документов, созданные в среде Excel имеют расширение:

- $a)$  . Bak;
- $b)$ .doc:
- $c)$  .exe;
- $d)$  .xls.

## 9. В Excel удобно

а) подсчитать сумму значений по строке или столбцу;

- b) подготовить и отредактировать текст;
- с) обработать фотографию;
- d) создать слайд для презентации.

#### 10. Редактирование текста представляет собой:

- а) Процесс исправления ошибок набора текста;
- b) Процесс оформления внешнего вида документа;
- с) Процесс считывания ранее созданного текста
- d) Процесс сохранения текста на диске.

#### 11. В текстовом редакторе при задании параметров страницы устанавливаются:

- а) Гарнитура, размер, начертание;
- b) Отступ и интервал;
- с) Поля, ориентация;
- d) Стиль, шаблон.

#### 12. Ярлык - это:

- а) Часть файла;
- b) Название программы и документа;
- с) Ссылка на программу или документ;
- d) Ценник

#### 13.В настоящее время наиболее распространенные СУБД

- а) реляционные
- **b**) иерархические
- с) сетевые
- d) смешанные

#### 14. Запись реляционной таблицы - это

- а) столбец таблицы
- b) строка таблицы
- с) совокупность нескольких строк
- d) вся таблица

### 15. Что называется браузером?

- а) информационная система, основными компонентами которой являются гипертекстовые документы;
- b) программа для просмотра Web-страниц;
- с) сервис Интернета, позволяющий обмениваться между компьютерами посредством сети электронными сообщениями;

### d) серверное устройство.

- 16. Логин это
- а) имя сервера
- b) пароль доступа к почтовому ящику
- с) имя пользователя в записи почтового адреса
- d) почтовый адрес.

### 17. Задан адрес электронной почты в сети Интернет: username@mtu-net.ru; каково имя сервера?

- a) ru
- b) mtu-net.ru
- c) username
- d) mtu-net

#### 18.Для подготовки презентаций используется:

- a) Access, Base
- b) Excel. Calc
- c) Word, Writer
- d) PowerPoint, Impress

#### 19. Как можно вставить рисунок?

- а) С использованием команды Вставка→ Поле
- b) С использованием команды Вставка→ Изображение
- с) С использованием команды Формат→ Тема
- d) С использованием команды Вставка→ Закладка

## 20. Компьютерным вирусом называется:

а) средства для сжатия дисков и работы сними

b) программный код, способный выполнить на компьютере несанкционированные лействия

- с) совершенные программы, которые нельзя увидеть средствами операционной системы
- d) аппаратные средства

### Вариант 3

#### 1.Зашишенность информации означает:

- а) невозможность несанкционированного использования или изменения
- b) независимость от чьего-либо мнения
- с) удобство формы или объема
- d) возможность ее получения данным потребителем

#### 2. Операционная система - это

- а) прикладная программа
- b) системная программа
- с) система программирования
- d) текстовый редактор

#### 3.Эргономичность информации означает:

- а) невозможность несанкционированного использования или изменения
- b) независимость от чьего-либо мнения
- с) удобство формы или объема
- d) возможность ее получения данным потребителем

## 4. Электронная вычислительная машина (ЭВМ) - это

а) комплекс аппаратных и программных средств обработки информации:

b) комплекс технических средств, предназначенный для автоматической обработки информации;

с) модель, устанавливающая состав, порядок и принципы взаимодействия входящих в нее компонентов;

d) комплекс средств, предназначенный для хранения информации.

### 5. Перевод текста с одного языка на другой является процессом:

- а) хранения информации;
- b) передачи информации;
- с) поиска информации;
- d) обработки информации;

#### 6. Папка, в которую временно помешаются удаляемые объекты:

- а) Каталог:
- b) Файл;
- с) Ярлык;
- d) Корзина.

### 7. Клавиатура предназначена для:

- а) ввода алфавитно-цифровых данных, управления работой ПК;
- b) вывода информации на бумагу;
- с) вывода на экран текстовой и графической информации;
- d) вывода информации в виде звуковых колебаний.

#### 8. Минимальным объектом, используемым в растровом графическом редакторе,

#### является:

а) точка экрана (пиксель)

- b) объект (прямоугольник, круг и т. д.)
- c) палитра цветов
- d) знакоместо (символ)

#### **9. Основным элементом электронных таблиц является...**

- a) ячейка;
- b) строка;
- c) столбец;
- d) таблица.

#### **10. Документ в Excel называется**

- a) слайд;
- b) рабочая книга;
- c) база данных;
- d) презентация.

## **11.Текст, набранный в текстовом редакторе, храниться на внешнем запоминающем устройстве (магнитном, оптических дисках и др.):**

- a) В виде файла;
- b) Таблицы кодировки;
- c) Каталога;
- d) Директории.

#### **12.Меню текстового редактора – это:**

a) Часть его интерфейса, обеспечивающая переход к выполнению различных операций над текстом;

- b) Программа, обеспечивающая управление ресурсами ПК при создании документа;
- c) Своеобразное «окно», через которое текст просматривается на экране;
- d) Информация о текущем состоянии текстового редактора.

#### **13. Вирусы, способные обитать в файлах документов:**

- **a)** сетевыми
- b) макровирусами
- c) файловыми
- d) загрузочными

### **14.С помощью Мастеров в СУБД можно**

- a) записать Макросы
- b) настраивать Карточки подсказки на определенные таблицы
- c) запустить модули Access
- d) формировать таблицы, запросы, формы

### **15.Формы данных СУБД Access предназначены ля**

- a) создания нового запроса
- b) удаление группы записей, удовлетворяющих определенным условиям
- c) указания путей поиска информации
- d) наглядного представления информации

### **16.Система управления базами данными – это…**

a) формальный аппарат ограничений на формирование таблиц, который позволяет устранить дублирование

- b) совокупность четко определенных целенаправленных действий персонала
- c) система, реализующая сбор, обработку и манипулирование данными и включающая

технические средства, программное обеспечение и соответствующий персонал

d) комплекс программных и языковых средств, предназначенных для создания, ведения и совместного применения баз данных многими пользователями

#### **17.Группа компьютеров, связанных каналами передачи информации и находящимися в пределах здания называется**

- a) глобальной компьютерной сетью
- b) информационной системой с гиперсвязями
- с) локальной компьютерной сетью
- d) электронной почтой

### 18. Почтовый адрес включает в себя

- а) имя пользователя и пароль
- **b**) имя сервера и пароль
- с) имя пользователя, имя сервера, пароль
- d) имя пользователя и имя сервера

## 19. Как называется страница презентации?

- а) Слайд
- **b**) Калр
- с) Сцена
- d) Окно

#### 20. Как правильно вставить гиперссылку в презентацию:

- а) Вставка→ Объект;
- b) Вставка $\rightarrow$  Поле...:
- с) Вставка→ Символ..;
- d) Вставка→ Гиперссылка.

#### Вариант 4

#### 1. Назовите устройства, входящие в состав процессора:

- а) оперативное запоминающее устройство, принтер;
- б) арифметико-логическое устройство, устройство управления;
- в) кэш-память, видеопамять;
- г) сканер, ПЗУ.

## 2. Адресуемость оперативной памяти означает:

- а) дискретность структурных единиц памяти;
- б) энергозависимость оперативной памяти;
- в) возможность произвольного доступа к каждой единице памяти;
- г) наличие номера у каждой ячейки оперативной памяти;
- л) энергонезависимость оперативной памяти.

#### 3. Персональный компьютер не будет функционировать, если отключить:

- а) дисковод;
- б) оперативную память;
- в) мышь;
- г) принтер;

## 4. Устройство, способное считывать графическую информацию и переводить ее в цифровую форму - это:

- а) монитор
- б) сканер
- в) мышь
- г) молем

#### 5. Электронной базой ЭВМ второго поколения являются...

- а) электронные лампы
- б) полупроводники
- в) интегральные микросхемы
- г) БИС, СБИС

#### 6. Дисковод — это устройство для:

- а) обработки команд исполняемой программы;
- б) чтения/записи данных с внешнего носителя;
- в) хранения команд исполняемой программы;
- г) долговременного хранения информации;

#### 7. Укажите все типы выравнивания текста в программе Word:

а) по длине, по левому краю, по диагонали

- б) по левому краю, по центру, по правому краю, по ширине
- в) по ширине, по вертикали
- г) по вертикали, по центру, по горизонтали

#### **8.Полосы прокрутки окна программы Word позволяют:**

- а) осуществить поиск слова, учитывая последовательность букв
- б) сохранить документ
- в) просматривать содержимое всего документа
- г) открыть ещё один документ

#### **9.Графика, представляемая в памяти компьютера в виде совокупности точек, называется:**

- а) Растровой.
- б) Векторной.
- в) Трехмерной.
- г) Фрактальной.

### **10. Графические редакторы - это … программы:**

- а) системные
- б) системы программирования
- в) прикладные
- г) операционная система

### **11.Электронная таблица – это:**

а) приложение, хранящее и обрабатывающее данные в прямоугольных таблицах и

предназначенное для автоматизации расчетов

б) программные средства, осуществляющие поиск информации

в) приложение, предназначенное для сбора, хранения, обработки и передачи информации

## г) приложение, предназначенное для набора и печати таблиц

## **12.Данные в электронных таблицах – это только:**

- а) текст, число и формула
- б) текст и число
- в) формула
- г) число и формула

### **13. В ячейку введены символы А1+В1. Как Excel воспримет эту**

#### **информацию?**

- а) ошибка
- б) формула
- в) текст
- г) число

### **14. Примитивами в графическом редакторе Adobe Photoshop называются ...**

- а) линия, круг, прямоугольник
- б) карандаш, кисть, ластик
- в) выделение, копирование, вставка
- г) наборы цветов (палитра)

### **15. Графика, представляемая в памяти компьютера в виде совокупности точек, называется:**

- а) Растровой.
- б) Векторной.
- в) Трехмерной.
- г) Фрактальной.

### **16. Вся информация в БД хранится в виде:**

- а) таблиц
- б) запросов
- в) форм
- г) отчетов

#### **17.Что такое «поле» в СУБД??**

а) Строка таблицы;

б) Столбец таблицы;

в) Совокупность однотипных данных;

г) Запись строки

## **18.Для чего предназначены формы:**

- а) для хранения данных базы;
- б) для отбора и обработки данных базы;
- в) для ввода данных базы и их просмотра;

г) для автоматического выполнения группы команд;

## **19. Web-сайт – это:**

а) совокупность взаимосвязанных страниц, принадлежащих какому-то одному лицу или организации

б) сеть документов, связанных между собой гиперссылками

в) компьютер, на котором работает сервер-программа WWW

г) отдельный файл, имя которого имеет расширение .htm или .html

### **20. Выберите домен верхнего уровня в Интернете, принадлежащий**

**России:**

- а) ra
- $6$ ) го
- в) rus
- г) ru

Ответы

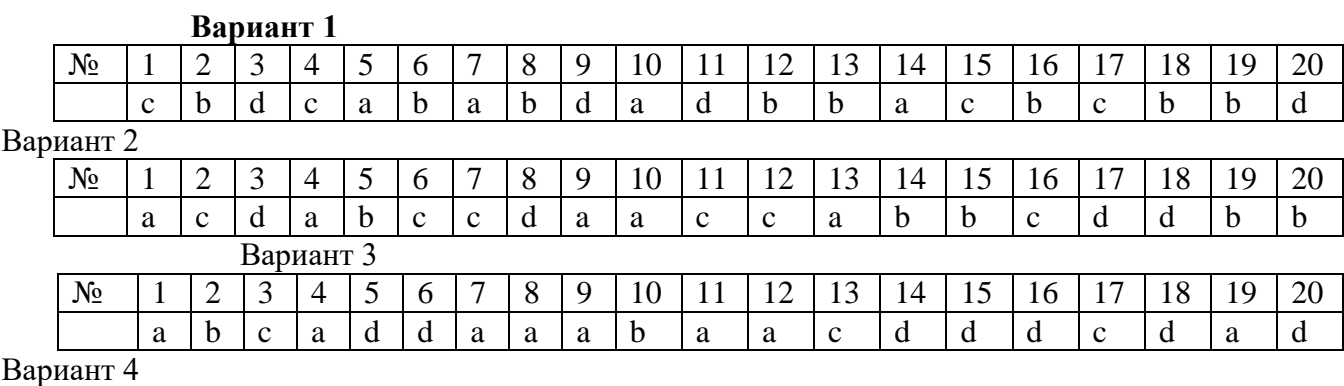

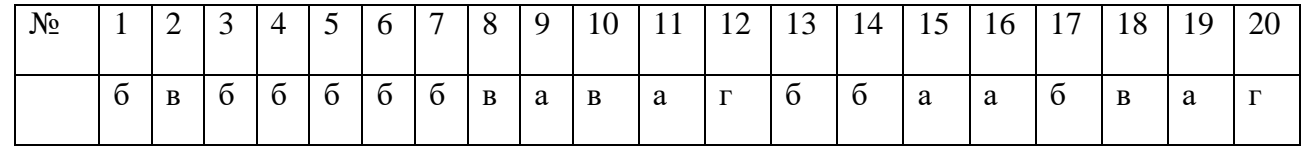

### **Критерии оценки:**

Каждый правильный ответ на вопросы с 1 по 20 оценивается в 1 балл. Максимальное количество баллов – 20 баллов.

## **Шкала перевода баллов в оценку:**

Менее 11 баллов - «неудовлетворительно»

12-15 баллов – «удовлетворительно»

16-17 баллов – «хорошо»

18-20 баллов – «отлично»

#### **2 часть – выполнение практического задания**

## Вариант 1

Задание

- 1. На основании данных создать сборку в Компас 3 D Опора.
- 2. На основании созданной сборки создать сборочный чертеж. Сборочный чертеж должен содержать изображения сборочной единицы, дающие представление о расположении и взаимной связи составных частей и способах их соединения, обеспечивающих возможность сборки.
- 3. Проставьте указатели номеров позиций.
- 4. Создайте на отдельном листе спецификацию.

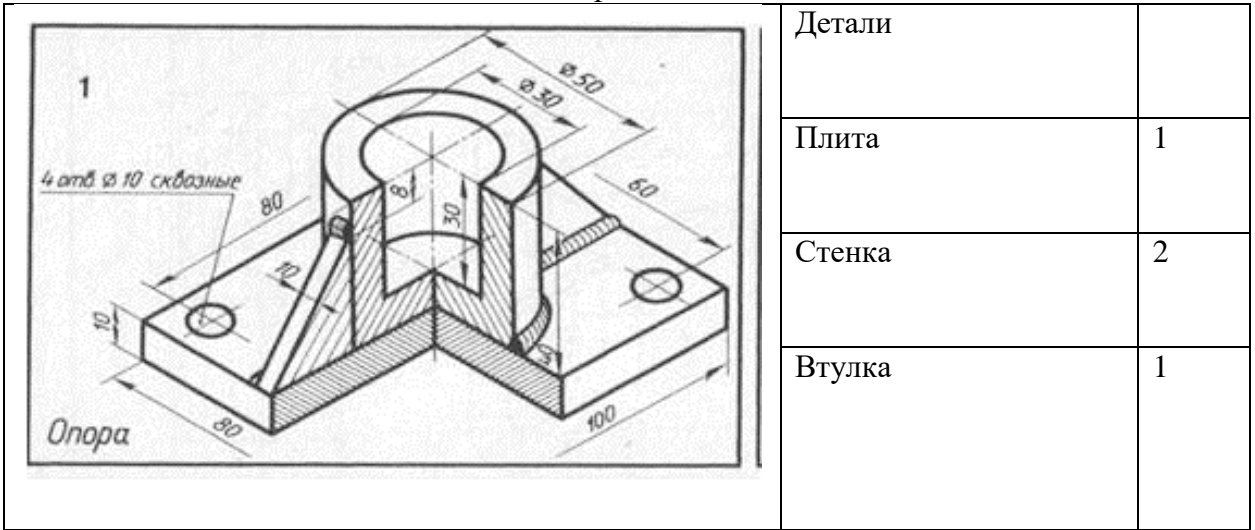

## Вариант 2

- 1. На основании данных создать сборку в Компас 3 D Корпус.
- 2. На основании созданной сборки создать сборочный чертеж. Сборочный чертеж должен содержать изображения сборочной единицы, дающие представление о расположении и взаимной связи составных частей и способах их соединения, обеспечивающих возможность сборки.
- 3. Проставьте указатели номеров позиций.
- 4. Создайте на отдельном листе спецификацию.

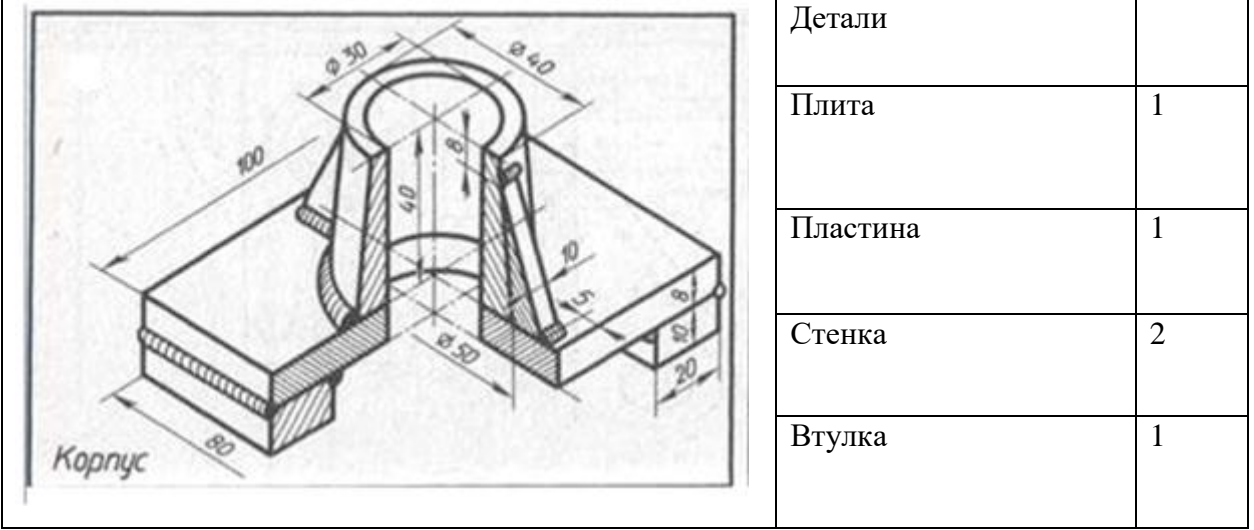

### Вариант 3 Задание

- 1. На основании данных создать сборку в Компас 3 D Фланец.
- 2. На основании созданной сборки создать сборочный чертеж. Сборочный чертеж должен содержать изображения сборочной единицы, дающие представление о расположении и взаимной связи составных частей и способах их соединения, обеспечивающих возможность сборки.
- 3. Проставьте указатели номеров позиций.
- 4. Создайте на отдельном листе спецификацию.

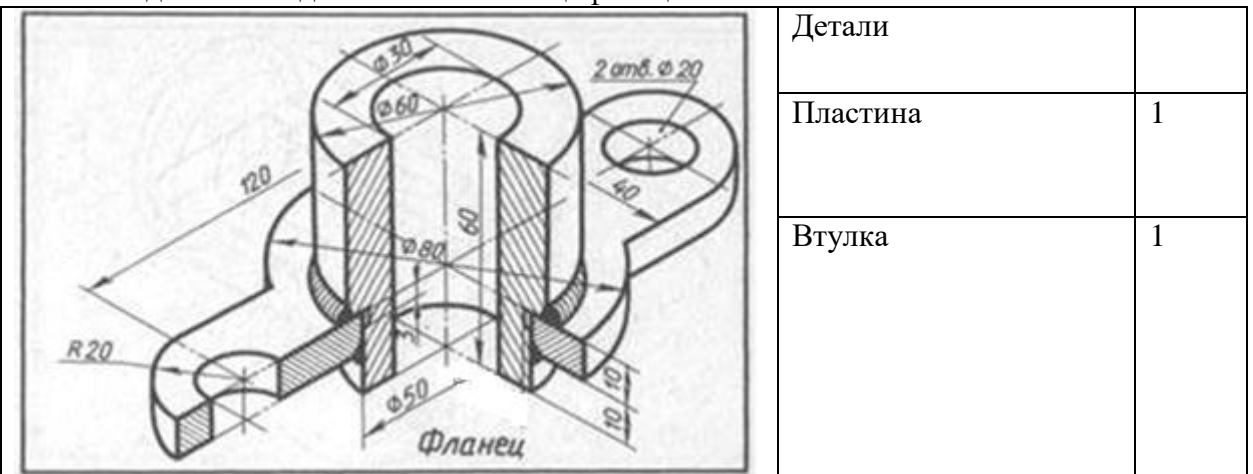

## Вариант 4

- 1. На основании данных создать сборку в Компас 3 D Крышка.
- 2. На основании созданной сборки создать сборочный чертеж. Сборочный чертеж должен содержать изображения сборочной единицы, дающие представление о расположении и взаимной связи составных частей и способах их соединения, обеспечивающих возможность сборки.
- 3. Проставьте указатели номеров позиций.
- 4. Создайте на отдельном листе спецификацию.

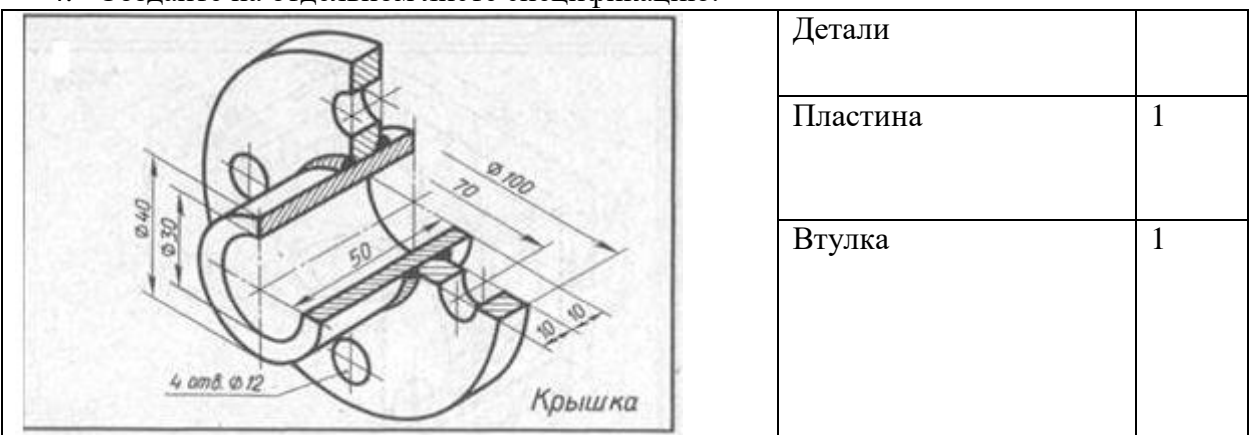

#### Вариант 5 Задание

- 1. На основании данных создать сборку в Компас 3 D Крышка.
- 2. На основании созданной сборки создать сборочный чертеж. Сборочный чертеж должен содержать изображения сборочной единицы, дающие представление о расположении и взаимной связи составных частей и способах их соединения, обеспечивающих возможность сборки.
- 3. Проставьте указатели номеров позиций.
- 4. Создайте на отдельном листе спецификацию.

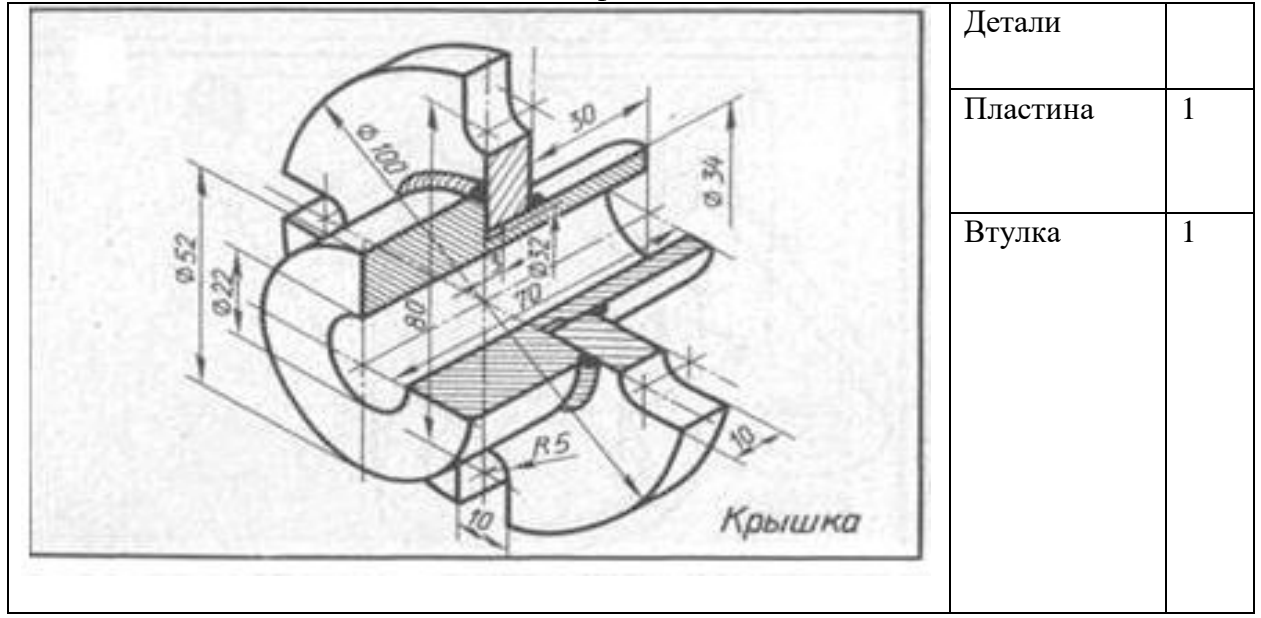

# Вариант 6

- 1. На основании данных создать сборку в Компас 3 D Крышка.
- 2. На основании созданной сборки создать сборочный чертеж. Сборочный чертеж должен содержать изображения сборочной единицы, дающие представление о расположении и взаимной связи составных частей и способах их соединения, обеспечивающих возможность сборки.
- 3. Проставьте указатели номеров позиций.
- 4. Создайте на отдельном листе спецификацию.

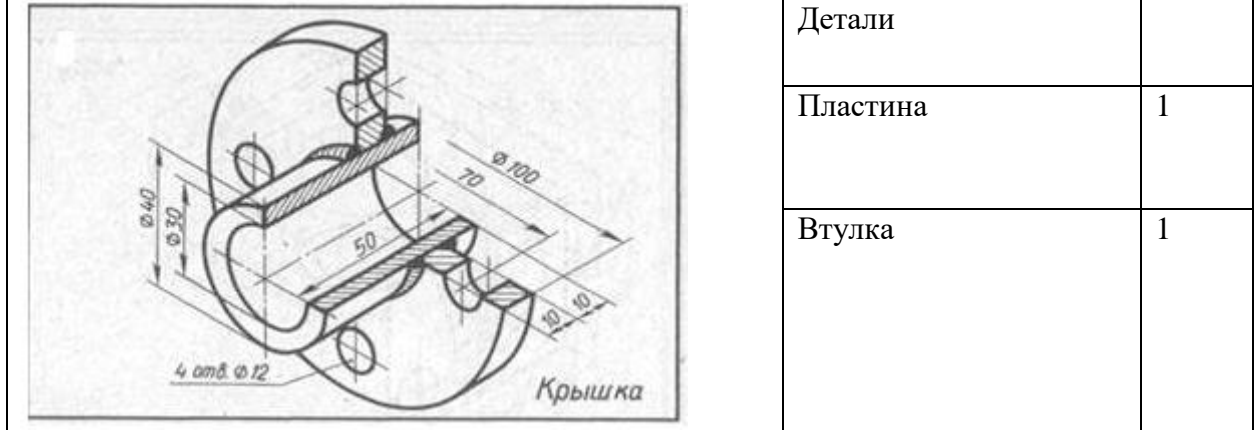

### Вариант 7 Задание

- 1. На основании данных создать сборку в Компас 3 D Опора.
- 2. На основании созданной сборки создать сборочный чертеж. Сборочный чертеж должен содержать изображения сборочной единицы, дающие представление о расположении и взаимной связи составных частей и способах их соединения, обеспечивающих возможность сборки.
- 3. Проставьте указатели номеров позиций.
- 4. Создайте на отдельном листе спецификацию.

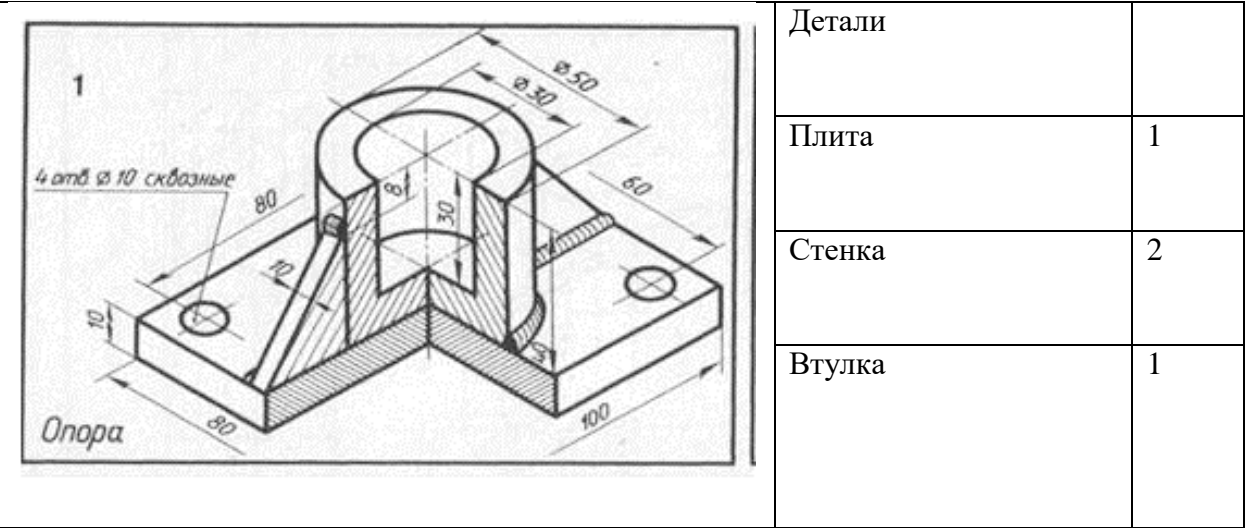

## Вариант 8

- 1. На основании данных создать сборку в Компас 3 D Корпус.
- 2. На основании созданной сборки создать сборочный чертеж. Сборочный чертеж должен содержать изображения сборочной единицы, дающие представление о расположении и взаимной связи составных частей и способах их соединения, обеспечивающих возможность сборки.
- 3. Проставьте указатели номеров позиций.
- 4. Создайте на отдельном листе спецификацию.

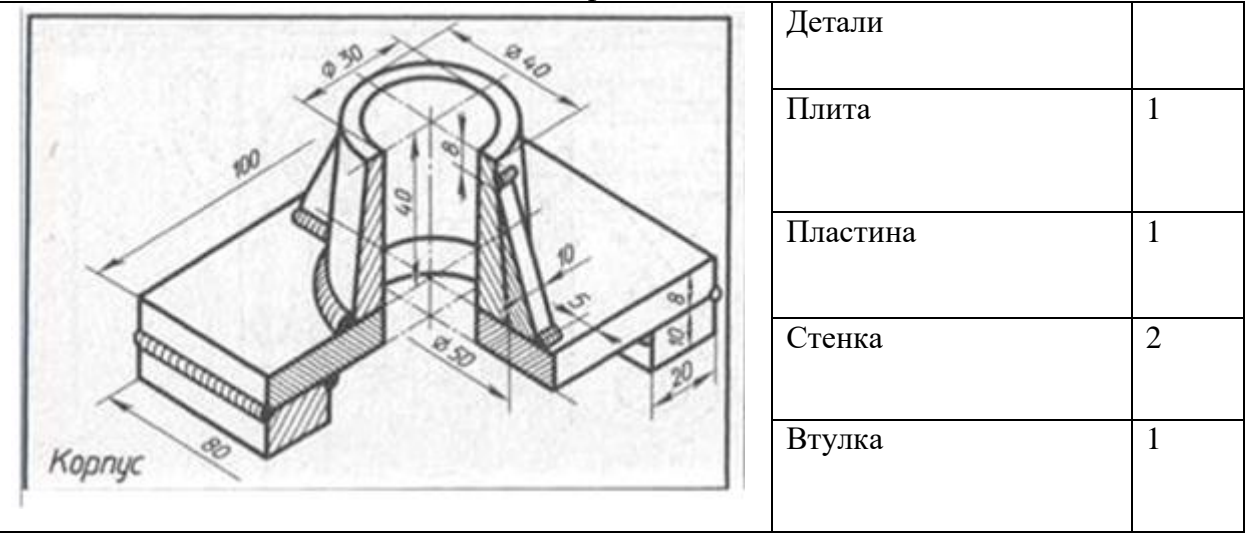

### Вариант 9 Задание

- 1. На основании данных создать сборку в Компас 3 D Фланец.
- 2. На основании созданной сборки создать сборочный чертеж. Сборочный чертеж должен содержать изображения сборочной единицы, дающие представление о расположении и взаимной связи составных частей и способах их соединения, обеспечивающих возможность сборки.
- 3. Проставьте указатели номеров позиций.
- 4. Создайте на отдельном листе спецификацию.

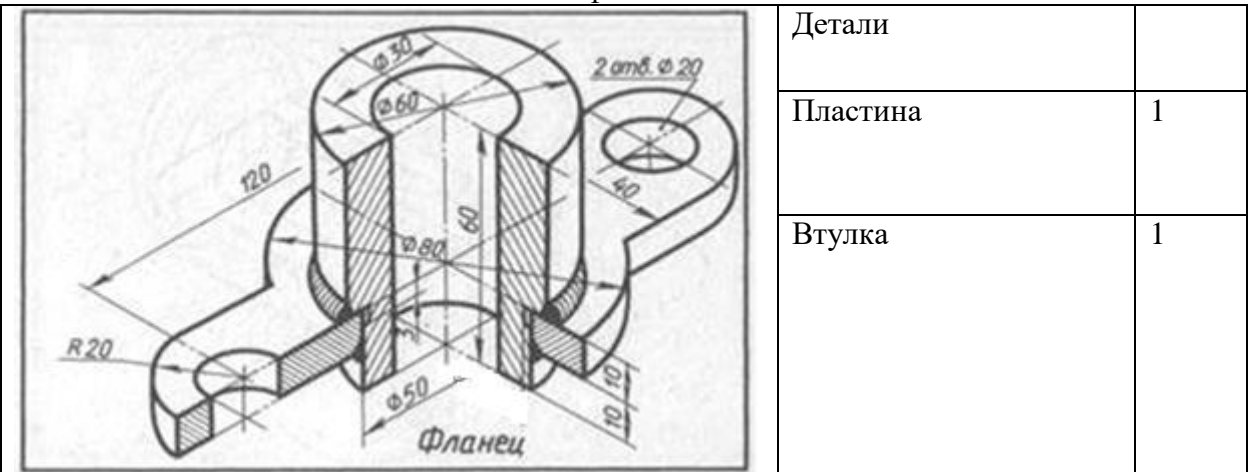

Вариант 10

- 1. На основании данных создать сборку в Компас 3 D Кронштейн.
- 2. На основании созданной сборки создать сборочный чертеж. Сборочный чертеж должен содержать изображения сборочной единицы, дающие представление о расположении и взаимной связи составных частей и способах их соединения, обеспечивающих возможность сборки.
- 3. Проставьте указатели номеров позиций.
- 4. Создайте на отдельном листе спецификацию.

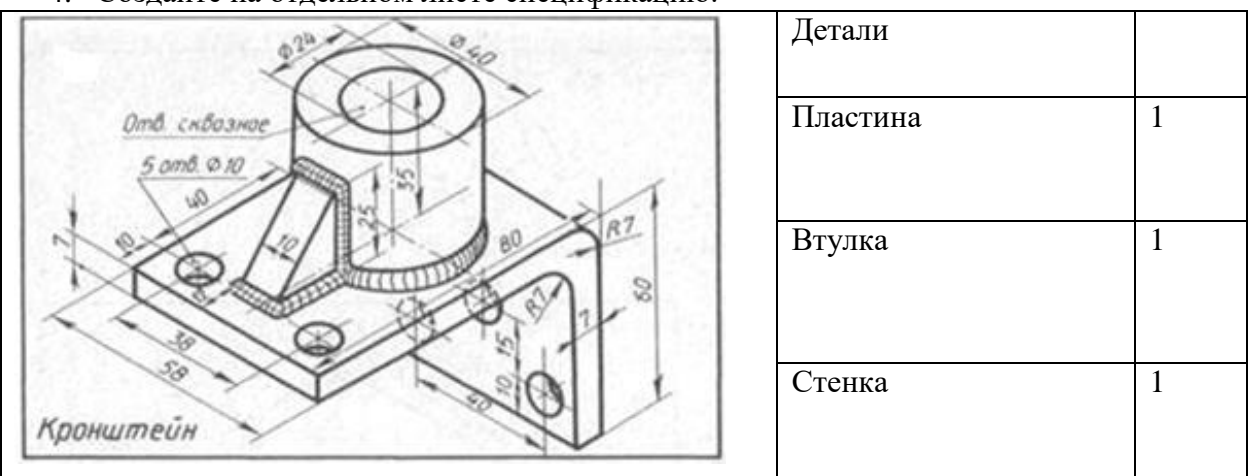

Вариант 11 Задание

- 1. На основании данных создать сборку в Компас 3 D Корпус.
- 2. На основании созданной сборки создать сборочный чертеж. Сборочный чертеж должен содержать изображения сборочной единицы, дающие представление о расположении и взаимной связи составных частей и способах их соединения, обеспечивающих возможность сборки.
- 3. Проставьте указатели номеров позиций.
- 4. Создайте на отдельном листе спецификацию.

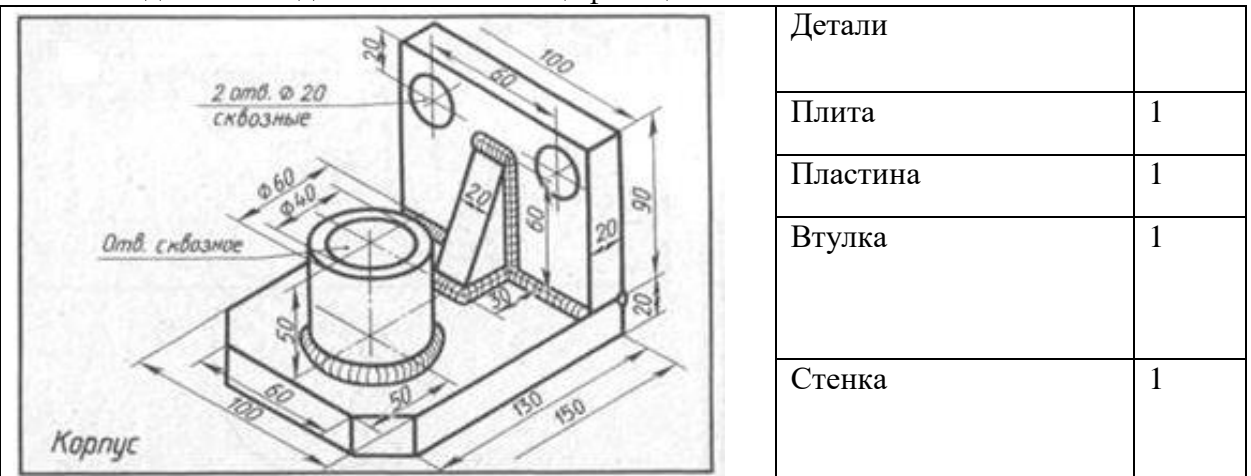

## Вариант 12

- 1. На основании данных создать сборку в Компас 3 D Кронштейн.
- 2. На основании созданной сборки создать сборочный чертеж. Сборочный чертеж должен содержать изображения сборочной единицы, дающие представление о расположении и взаимной связи составных частей и способах их соединения, обеспечивающих возможность сборки.
- 3. Проставьте указатели номеров позиций.
- 4. Создайте на отдельном листе спецификацию.

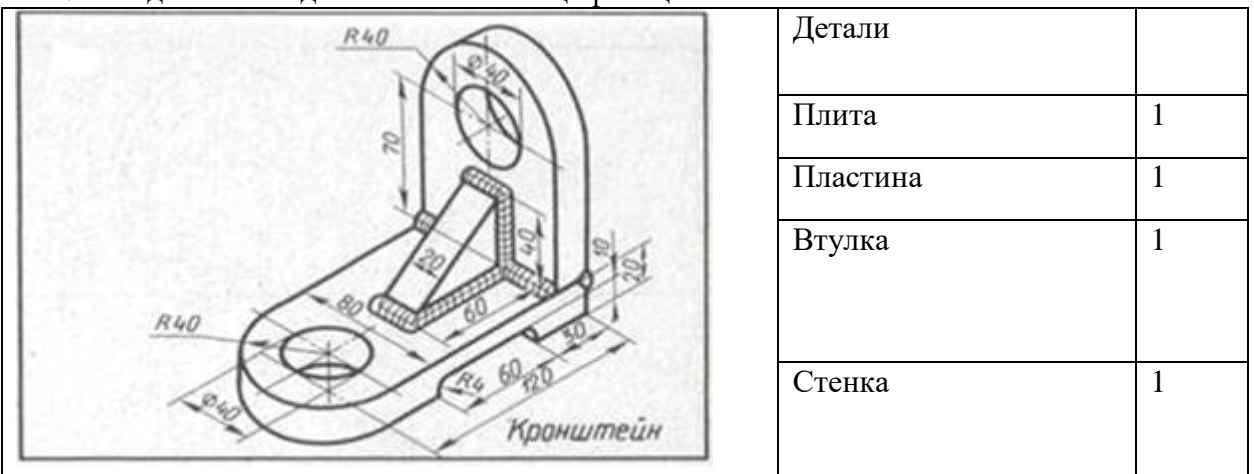

### Вариант 13 Задание

- 1. На основании данных создать сборку в Компас 3 D Опора.
- 2. На основании созданной сборки создать сборочный чертеж. Сборочный чертеж должен содержать изображения сборочной единицы, дающие представление о расположении и взаимной связи составных частей и способах их соединения, обеспечивающих возможность сборки.
- 3. Проставьте указатели номеров позиций.
- 4. Создайте на отдельном листе спецификацию.

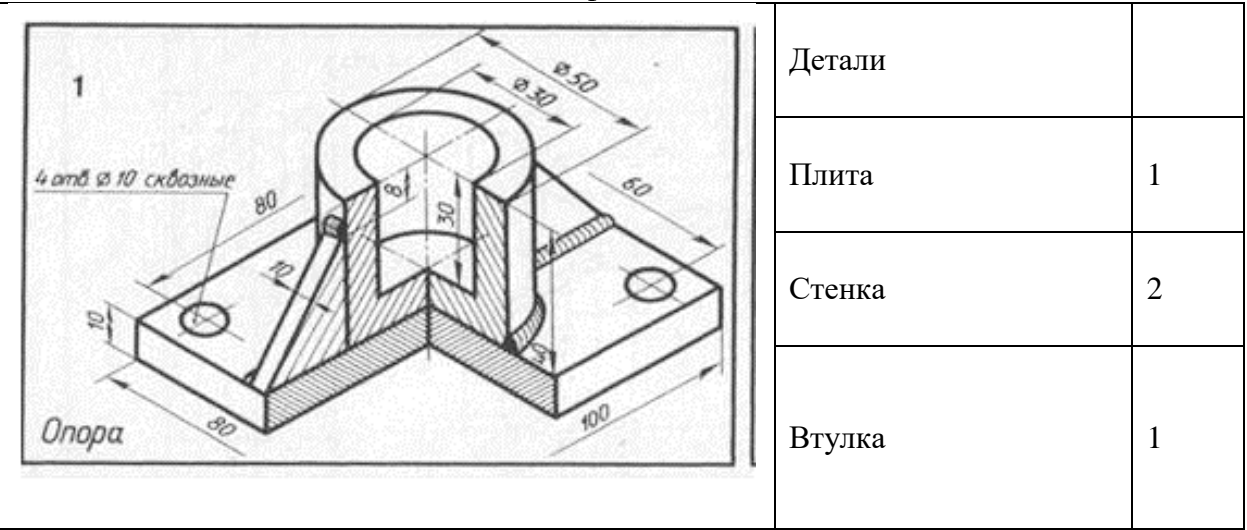

## Вариант 14

- 1. На основании данных создать сборку в Компас 3 D Корпус.
- 2. На основании созданной сборки создать сборочный чертеж. Сборочный чертеж должен содержать изображения сборочной единицы, дающие представление о расположении и взаимной связи составных частей и способах их соединения, обеспечивающих возможность сборки.
- 3. Проставьте указатели номеров позиций.
- 4. Создайте на отдельном листе спецификацию.

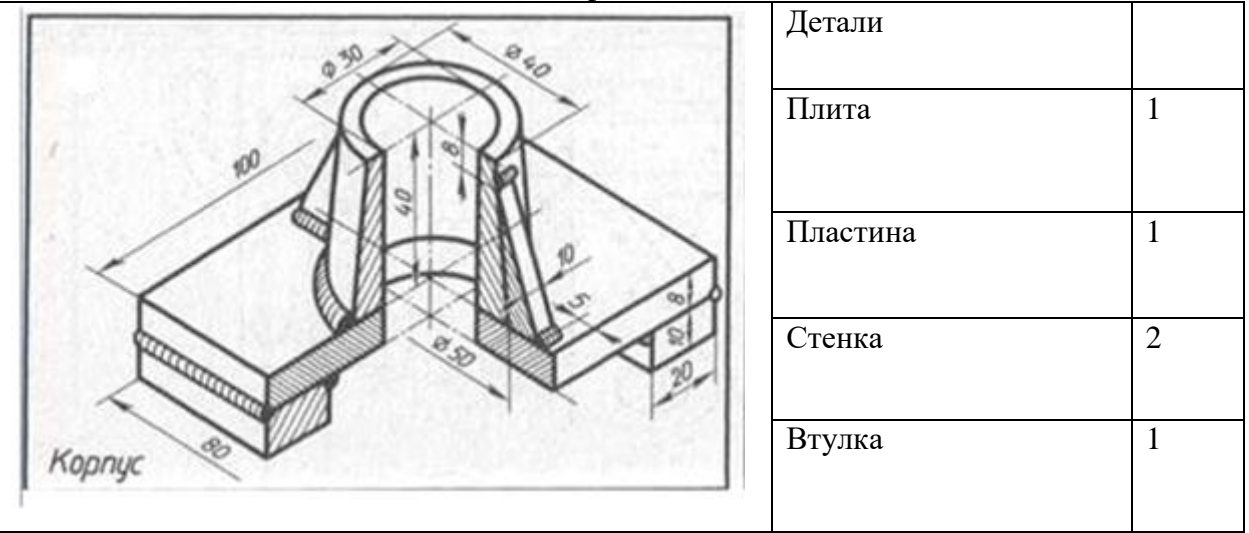

Вариант 15 Задание

- 1. На основании данных создать сборку в Компас 3 D Фланец.
- 2. На основании созданной сборки создать сборочный чертеж. Сборочный чертеж должен содержать изображения сборочной единицы, дающие представление о расположении и взаимной связи составных частей и способах их соединения, обеспечивающих возможность сборки.
- 3. Проставьте указатели номеров позиций.
- 4. Создайте на отдельном листе спецификацию.

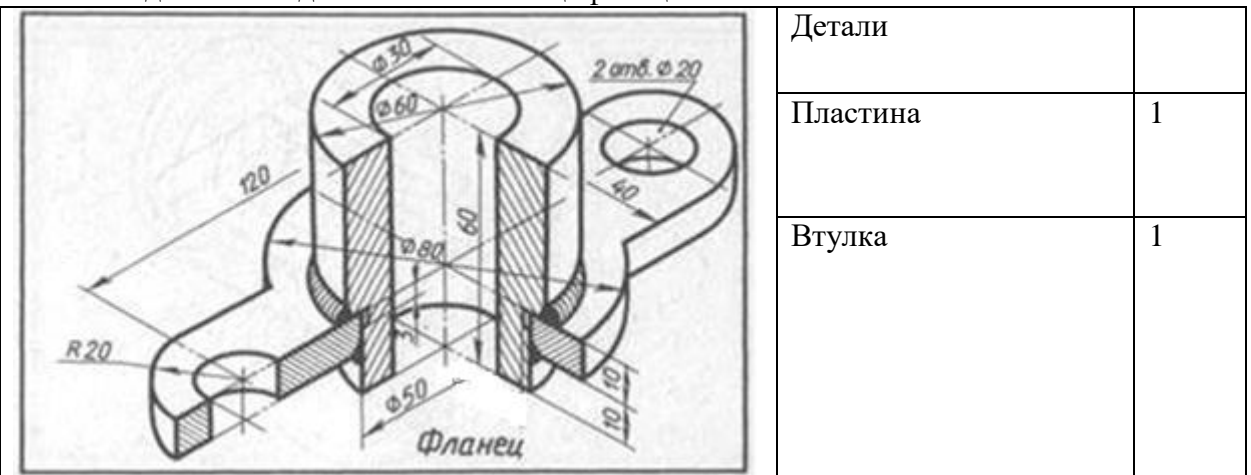

Вариант 16

- 1. На основании данных создать сборку в Компас 3 D Крышка.
- 2. На основании созданной сборки создать сборочный чертеж. Сборочный чертеж должен содержать изображения сборочной единицы, дающие представление о расположении и взаимной связи составных частей и способах их соединения, обеспечивающих возможность сборки.
- 3. Проставьте указатели номеров позиций.
- 4. Создайте на отдельном листе спецификацию.

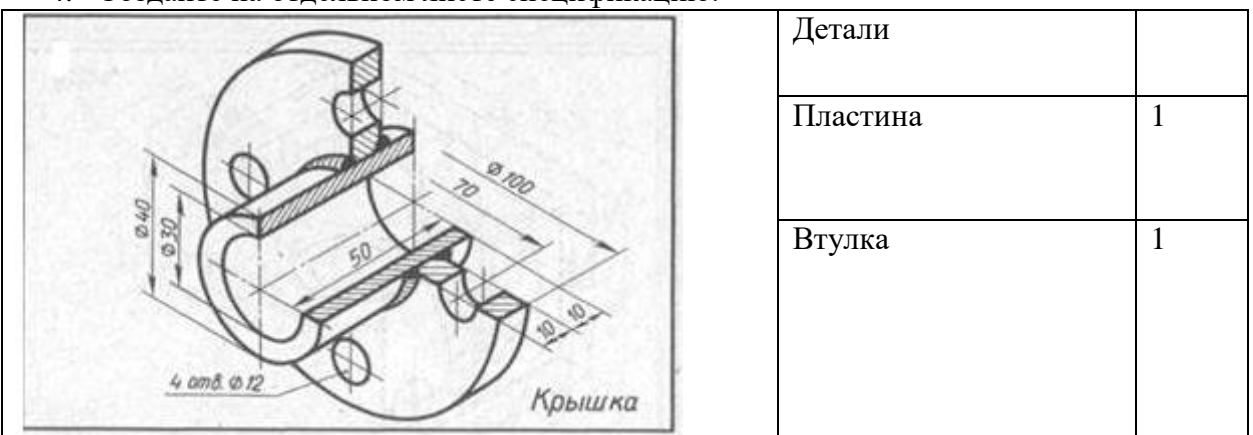

## Вариант 17 Задание

- 1. На основании данных создать сборку в Компас 3 D Крышка.
- 2. На основании созданной сборки создать сборочный чертеж. Сборочный чертеж должен содержать изображения сборочной единицы, дающие представление о расположении и взаимной связи составных частей и способах их соединения, обеспечивающих возможность сборки.
- 3. Проставьте указатели номеров позиций.
- 4. Создайте на отдельном листе спецификацию.

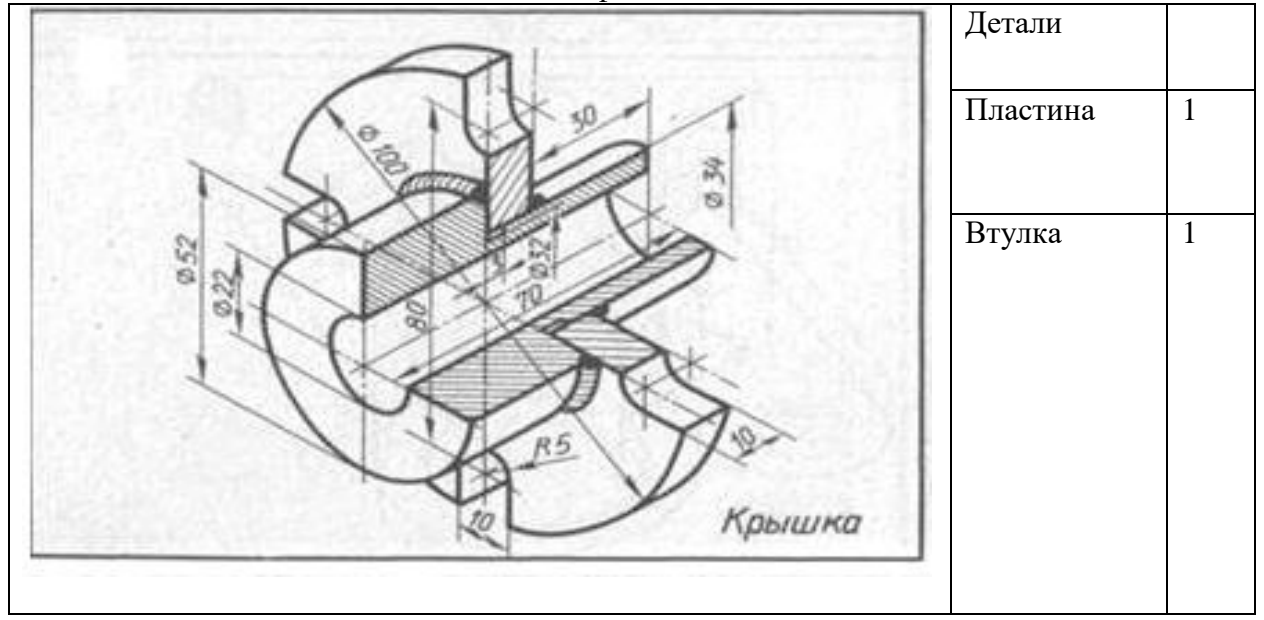

#### Вариант 18 Задание

- 1. На основании данных создать сборку в Компас 3 D Крышка.
- 2. На основании созданной сборки создать сборочный чертеж. Сборочный чертеж должен содержать изображения сборочной единицы, дающие представление о расположении и взаимной связи составных частей и способах их соединения, обеспечивающих возможность сборки.
- 3. Проставьте указатели номеров позиций.
- 4. Создайте на отдельном листе спецификацию.

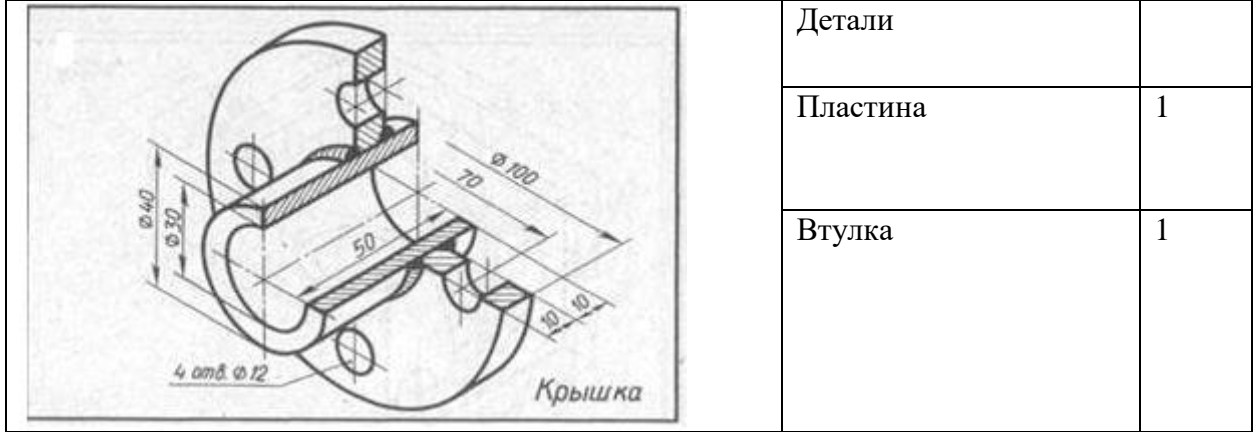

### Вариант 19 Задание

- - 1. На основании данных создать сборку в Компас 3 D Опора.
	- 2. На основании созданной сборки создать сборочный чертеж. Сборочный чертеж должен содержать изображения сборочной единицы, дающие представление о расположении и взаимной связи составных частей и способах их соединения, обеспечивающих возможность сборки.
	- 3. Проставьте указатели номеров позиций.
	- 4. Создайте на отдельном листе спецификацию.

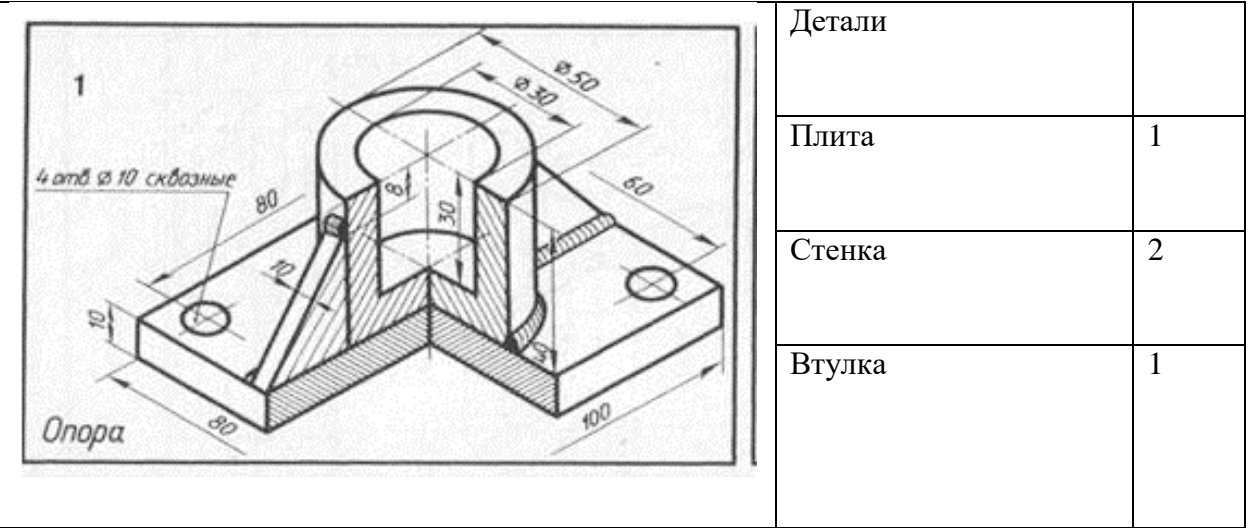

## Вариант 20

- 1. На основании данных создать сборку в Компас 3 D Корпус.
- 2. На основании созданной сборки создать сборочный чертеж. Сборочный чертеж должен содержать изображения сборочной единицы, дающие представление о расположении и взаимной связи составных частей и способах их соединения, обеспечивающих возможность сборки.
- 3. Проставьте указатели номеров позиций.
- 4. Создайте на отдельном листе спецификацию.

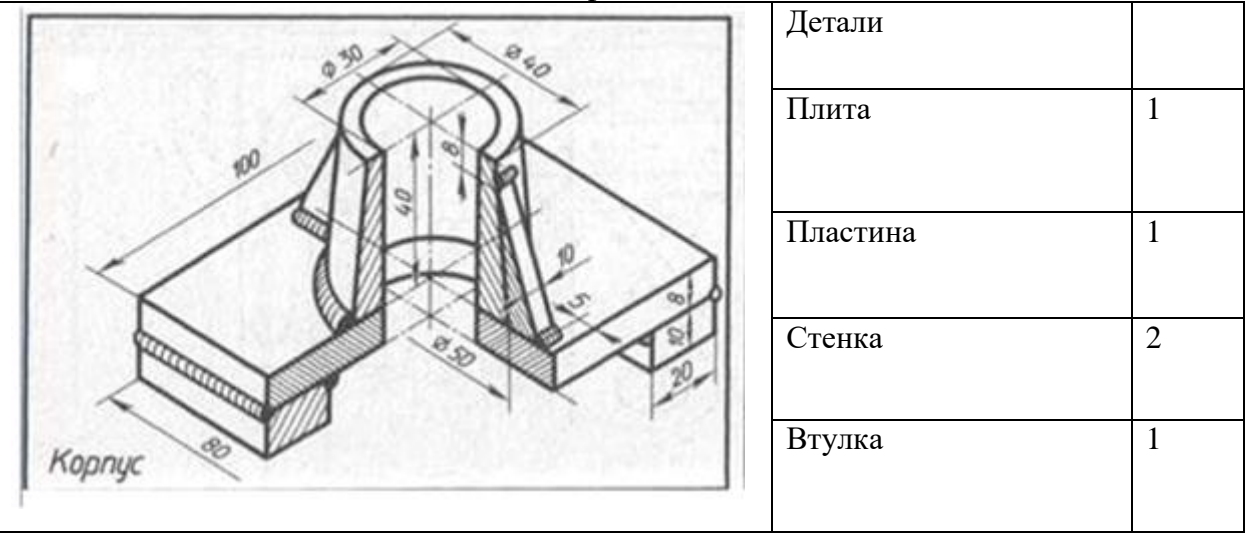

Вариант 21 Задание

- 1. На основании данных создать сборку в Компас 3 D Фланец.
- 2. На основании созданной сборки создать сборочный чертеж. Сборочный чертеж должен содержать изображения сборочной единицы, дающие представление о расположении и взаимной связи составных частей и способах их соединения, обеспечивающих возможность сборки.
- 3. Проставьте указатели номеров позиций.
- 4. Создайте на отдельном листе спецификацию.

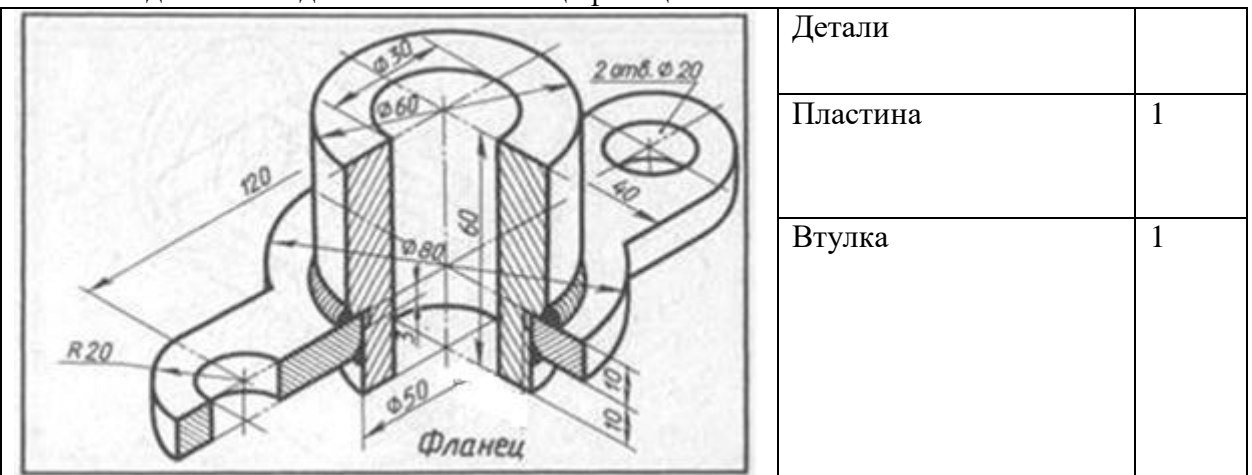

Вариант 22

- 1. На основании данных создать сборку в Компас 3 D Кронштейн.
- 2. На основании созданной сборки создать сборочный чертеж. Сборочный чертеж должен содержать изображения сборочной единицы, дающие представление о расположении и взаимной связи составных частей и способах их соединения, обеспечивающих возможность сборки.
- 3. Проставьте указатели номеров позиций.
- 4. Создайте на отдельном листе спецификацию.

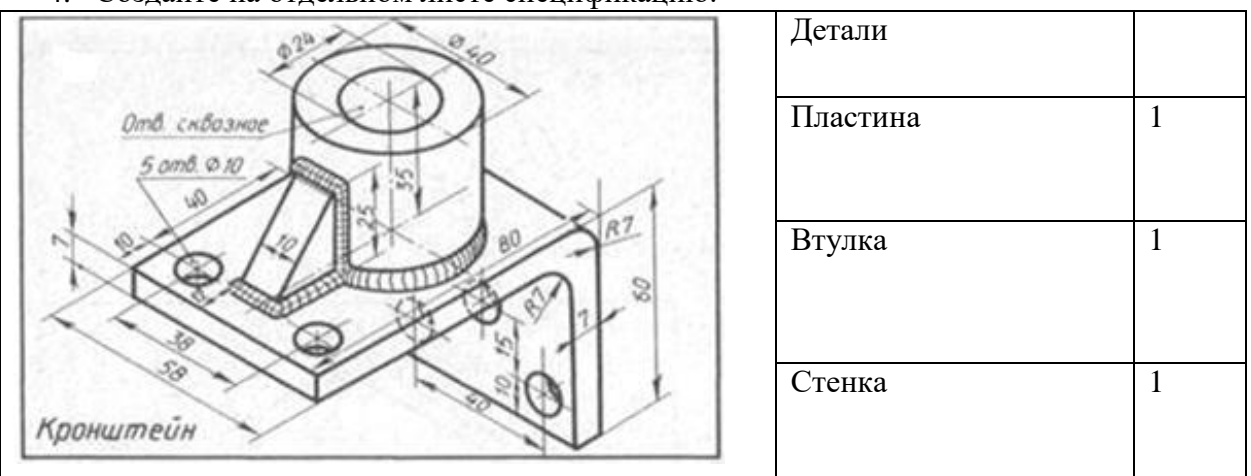

Вариант 23 Задание

- 1. На основании данных создать сборку в Компас 3 D Корпус.
- 2. На основании созданной сборки создать сборочный чертеж. Сборочный чертеж должен содержать изображения сборочной единицы, дающие представление о расположении и взаимной связи составных частей и способах их соединения, обеспечивающих возможность сборки.
- 3. Проставьте указатели номеров позиций.
- 4. Создайте на отдельном листе спецификацию.

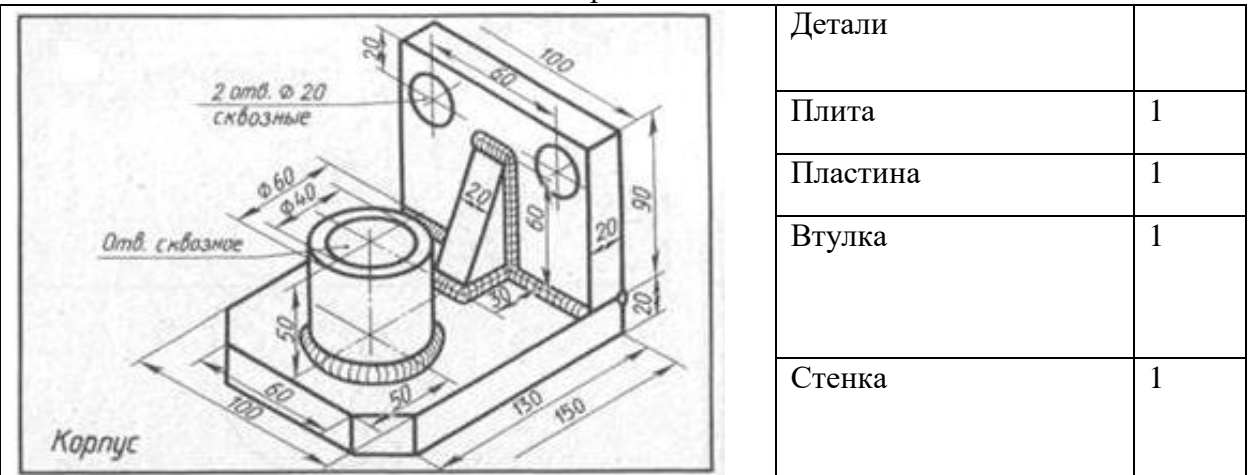

## Вариант 24

- 1. На основании данных создать сборку в Компас 3 D Кронштейн.
- 2. На основании созданной сборки создать сборочный чертеж. Сборочный чертеж должен содержать изображения сборочной единицы, дающие представление о расположении и взаимной связи составных частей и способах их соединения, обеспечивающих возможность сборки.
- 3. Проставьте указатели номеров позиций.
- 4. Создайте на отдельном листе спецификацию.

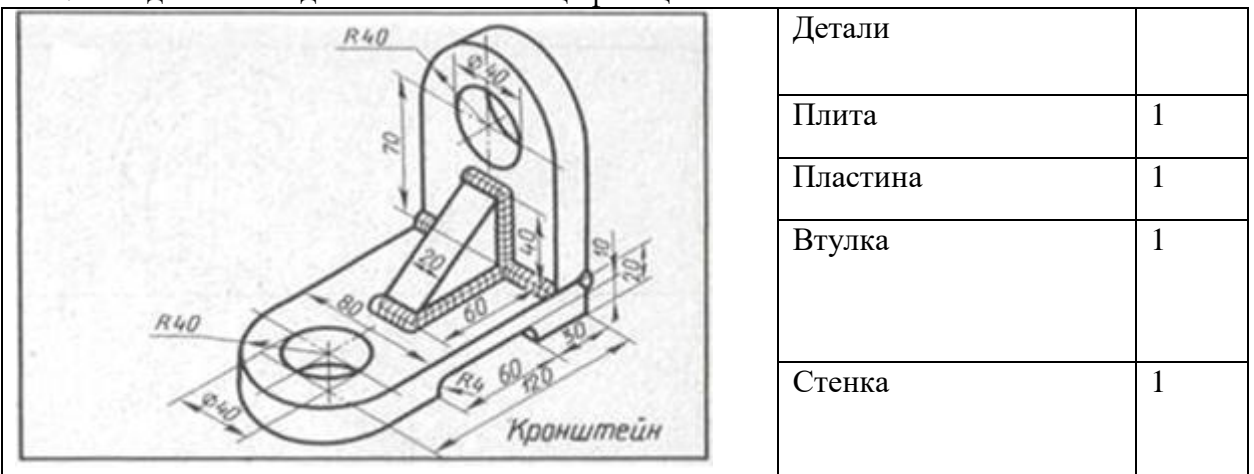

Вариант 25 Задание

- 1. На основании данных создать сборку в Компас 3 D Корпус.
- 2. На основании созданной сборки создать сборочный чертеж. Сборочный чертеж должен содержать изображения сборочной единицы, дающие представление о расположении и взаимной связи составных частей и способах их соединения, обеспечивающих возможность сборки.
- 3. Проставьте указатели номеров позиций.
- 4. Создайте на отдельном листе спецификацию.

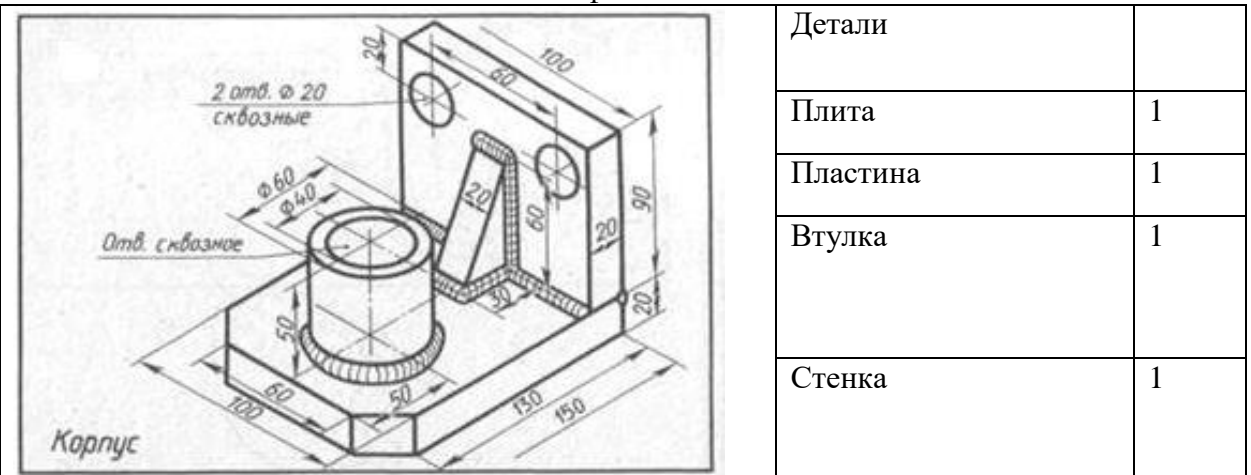

## Вариант 26

- 1. На основании данных создать сборку в Компас 3 D Кронштейн.
- 2. На основании созданной сборки создать сборочный чертеж. Сборочный чертеж должен содержать изображения сборочной единицы, дающие представление о расположении и взаимной связи составных частей и способах их соединения, обеспечивающих возможность сборки.
- 3. Проставьте указатели номеров позиций.
- 4. Создайте на отдельном листе спецификацию.

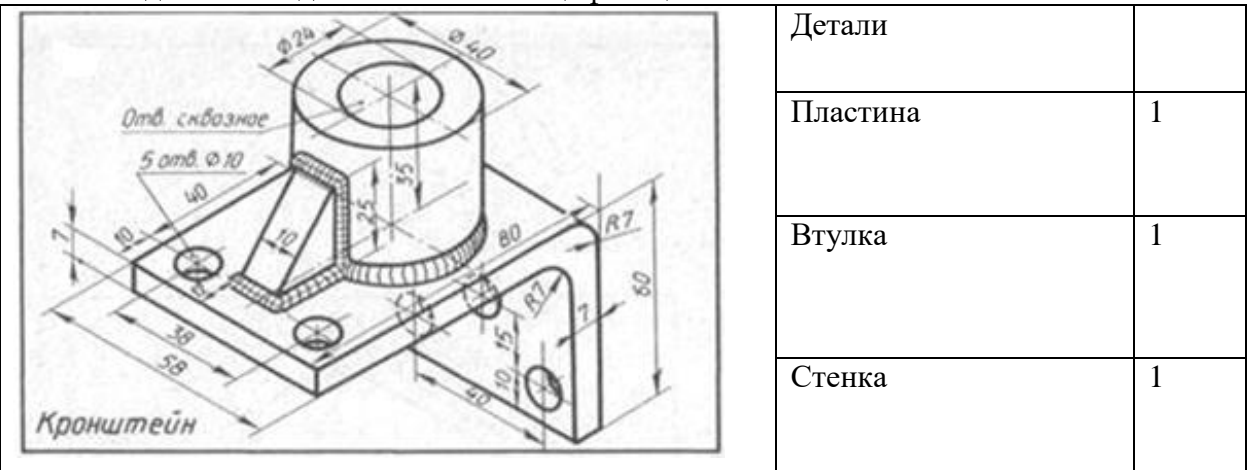

#### **Критерии выполнения практического задания:**

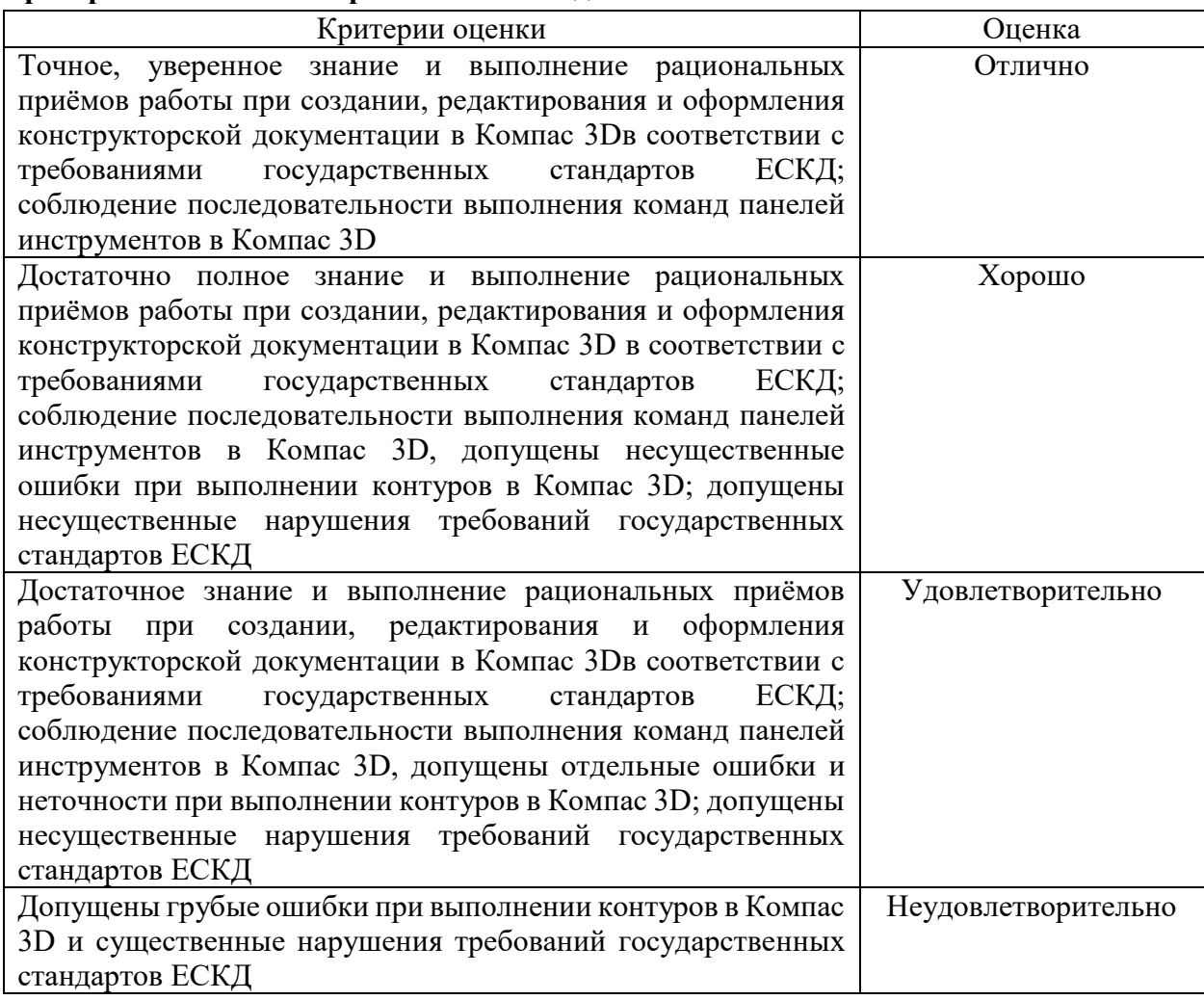